## сайт платформы «Сириус. Курсы» siriusolymp.ru

Для каждого предмета необходимо получить свой код участника! Код можно активировать на платформе «Сириус.Курсы» uts.sirius.online не ранее чем за 1 час до начала тура.

. Узнайте на сайте олимпиады siriusolymp.ru, сколько времени отводится на решение заданий олимпиады по выбранному предмету.

Обратите внимание на то, что время для решения олимпиады зависит как от класса, так и от предмета!

. Если вы пишете олимпиаду вне школы, то позаботьтесь о том, чтобы во время участия у вас было заряженное устройство с устойчивым интернет-соединением. Вам понадобятся ручка, бумага и дополнительные материалы. О дополнительных материалах можно узнать на сайте школьного этапа.

. После того как вы введете свой код участника, прочитаете вводный текст и нажмете кнопку «Начать», стартует отсчет времени.

Остановить время нельзя, отсчёт продолжится, даже если вы выйдете из системы, выключите компьютер или у вас пропадет интернет.

. Если во время тура пропало интернет-соединение, отключилось электричество и т.д., то после устранения неполадок продолжите выполнение заданий. Если время, отведенное на выполнение заданий истекло, сообщите об этом учителю, классному руководителю или ответственному за проведение школьного этапа в вашей школе, именно они принимают решение о возможности выдачи резервного кода участника.

Зайдите под своим кодом участника на сайт платформы «Сириус.Курсы»: uts.sirius.online, внимательно прочитайте текст перед началом олимпиады. Вас попросят представиться. Это поможет при работе с вашими обращениями. Обратите внимание: введенные данные исправить нельзя, вводите свои ФИО корректно.

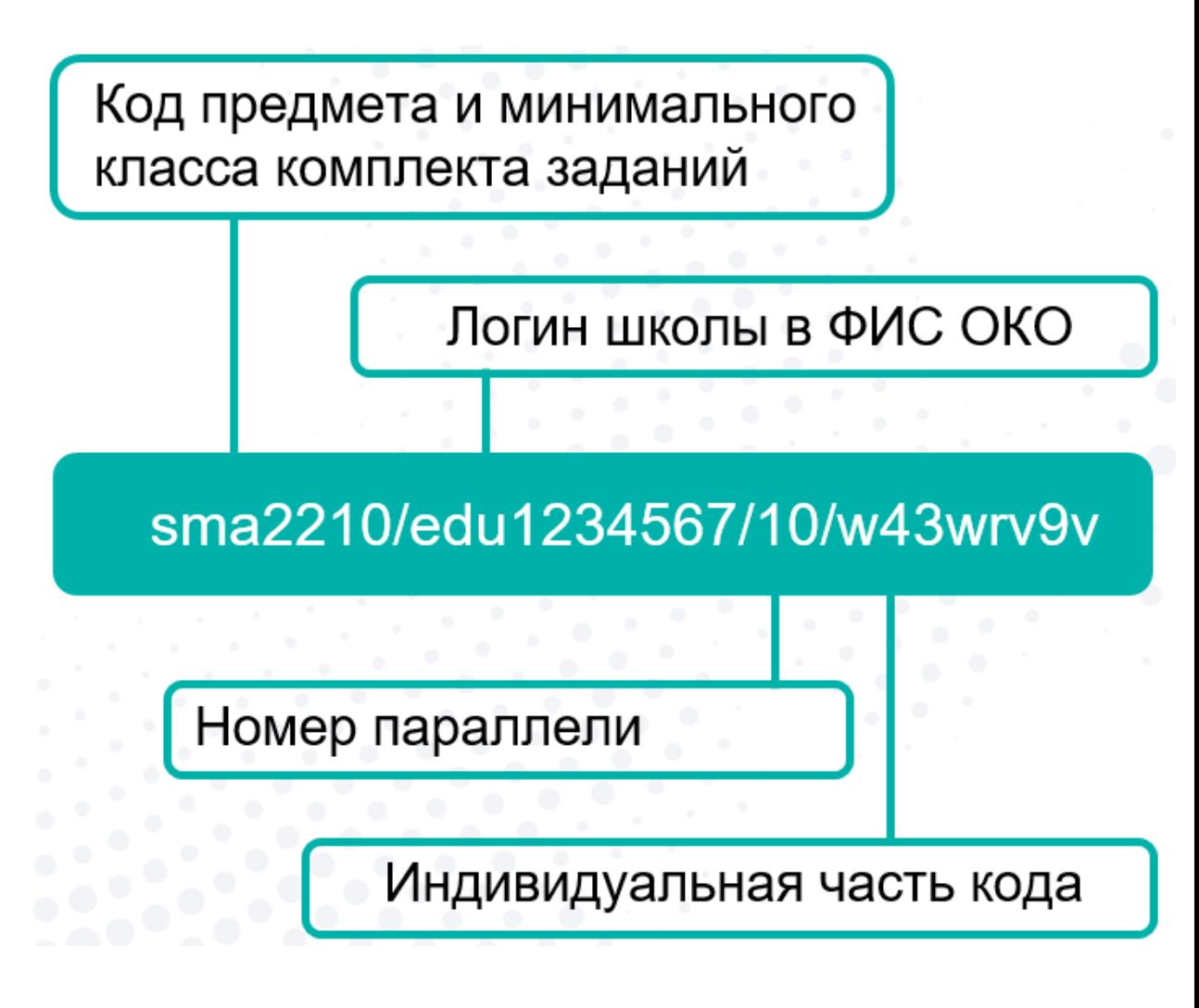

Для каждого предмета свой код.

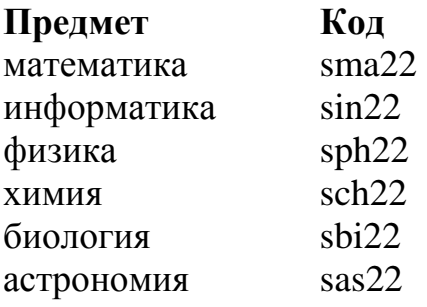

## **Успехов!**